## **SKYHUB INTEGRANDO COM B2W**

Vamos aprender como fazer a integração entre a **Skyhub e a B2W**.

Lembrando que a integração entre **Skyhub** e a **B2W** não há nenhum custo, mas se integrar a **Skyhub** com outros **Marketplaces** poderá haver custos, então para isso analise no site da **Skyhub** esses valores para outras plataformas.

Antes de fazer a integração, você deve criar suas contas no site da **B2W** que é [www.b2wmarketplace.com.br](http://www.b2wmarketplace.com.br/) e na **Skyhub** que é [www.skyhub.com.br,](http://www.skyhub.com.br/) e inserir todas as informações necessárias nessas plataformas.

## 1) ACESSANDO

Acessando a interface de painel de controle em "integrações/B2W/Configurações".

## 2) CONFIGURANDO

Nessa tela primeiramente você irá preencher seu e-mail de cadastro da **Skyhub** e a **API Key**.

Obs: O User **E-mail** você vai solicitar na sua conta no site da **Skyhub** e o **API Key** no site da **B2W.**

Com os campos acima preenchidos corretamente você tem a opção **"Cross Docking".** Você vai informar na hora que estiver cadastrando seu produto, **"Cross Docking"** significa os dias a mais para entregar seu produto, geralmente é aquele produto que você precisa fabricar ou solicitar ao fabricante, são dias a mais de segurança para você poder fazer a entrega.

No campo **"Adicional de Preço"**, você pode preencher quantos **%** a mais que você deseja que o valor do produto seja integrado na **B2W**, mas lembre-se que a **B2W** tem uma cláusula no contrato onde é informado que você não pode dar uma condição melhor na sua loja, os 2 lugares tem que possuir o mesmo preço.

Mas, se mesmo assim você quiser trabalhar com esses preços diferentes é possível, basta informar qual é a porcentagem extra, como está no exemplo, caso queira trabalhar com os mesmos preços é só deixar o campo vazio.

Em **"Considerar Campanhas de Desconto"**, ative quando você tem campanhas de desconto em sua loja, e queira manter os descontos também nos produtos integrados ou a serem integrados.

A partir de agora, todas essas informações referentes a integração automática de produtos que já foram integrados e de pedidos, recomendamos que façam a leitura das instruções que estão nessa tela para que você fique mais familiarizado, e marque as opções que se encaixem melhor com o seu negócio.

**"Atualizar Status"**, se marcado, quando o status do produto muda na plataforma, como ativo ou inativo, também mudará na **Skyhub** e consecutivamente mudará na **B2W**.

**"Atualizar Estoque"**, se marcado, sempre manterá o estoque da plataforma quando tiver algum pedido confirmado e será dado baixa.

**"Atualização de Preço"**, marque a opção para que o preço do Marketplace seja o mesmo da plataforma acrescido do adicional do preço que você considerou aqui em cima caso existir.

Caso esteja integrado com preços diferentes na plataforma, não recomendamos essa marcação.

**"Sincronização Automática de Pedidos"**, os pedidos são sincronizados automaticamente e gerenciados aqui mesmo na nossa plataforma de forma centralizada.

Salve as configurações e vamos para a segunda etapa, que é definir as categorias.

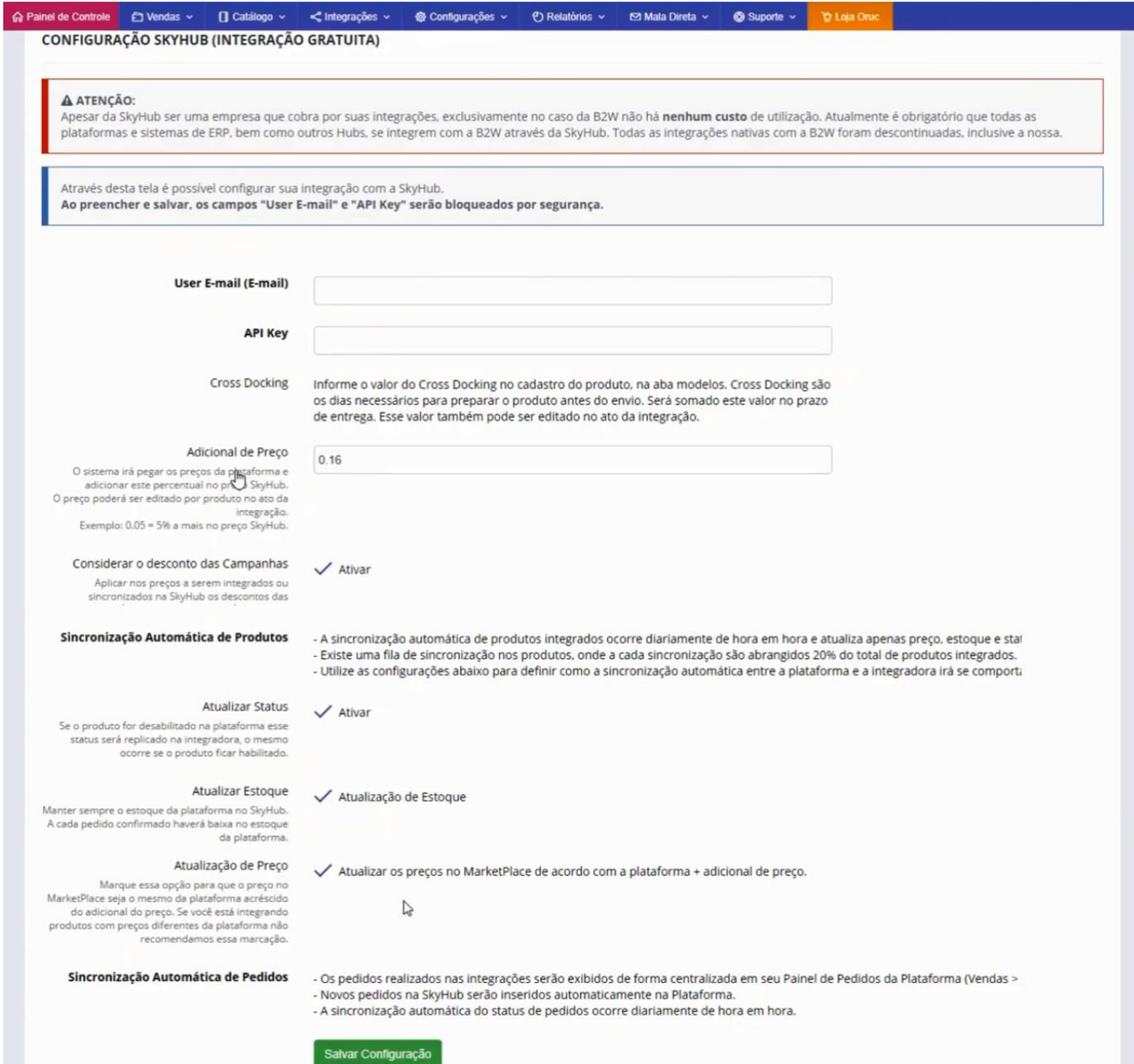